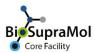

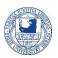

## **Getting access to OM measurements**

**Preamble:** Using equipment of the **Optical Microscopy Unit (OM unit) unit** affords registration at the unit including the approval of your entitlement to measure by your group head. The request `Register with Optical microscopy Unit (OM unit) - BSM´ is accessible at the Services tab on https://fub.openiris.io. Please note that you will find this request only after you and your group are properly registered with OpenIRIS and BioSupraMol.

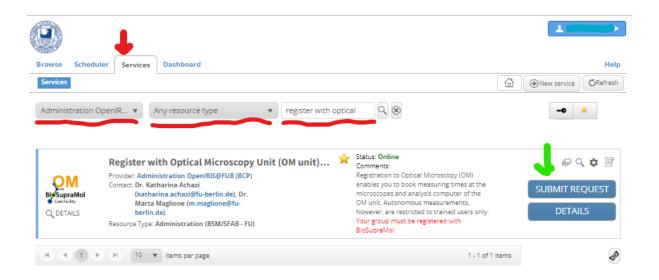

- Log in and activate the 'Service' tab.
- Select 'Administration OpenIRIS@FUB (BCP)', 'Any resource type' and find 'Register with Optical microscopy Unit (OM unit) - BSM'.
- Click 'Submit Request' and fill in the form on the opening page.
  - If you are registered with more than one group, make sure to select the group that will pay for your measurements.

The groups' head must then approve your application, because he/she will bear the expenses for the measurements according to the usage policies of the core facility BioSupraMol. Only after this approval, your access to OM measurements will be granted. Give us one or two days.

Do not forget to log off from IRIS after usage!